# Как опубликовать сообщение в блоге

Оксана Петрова

Чтобы писать сообщения в блоге – необходимо быть авторизованным. Проверьте, если в правом верхнем углу отображается ваш e-mail, то все в порядке. Если нет – нажимаем «Войти»

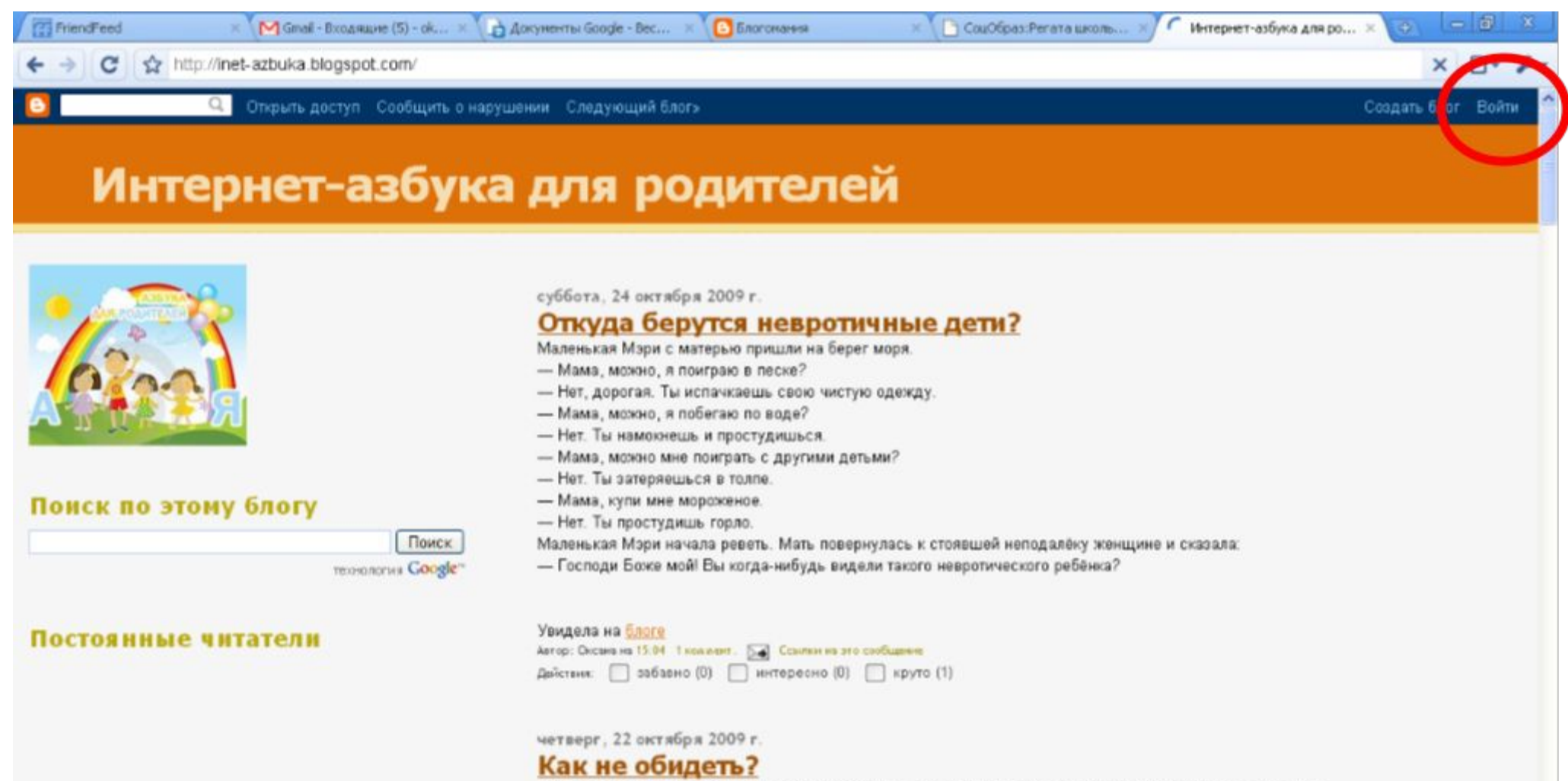

Deagune 10 uamañ azñurur Eggenuzo nañouru e veu uzo meñuzo eza. Ouguneañzo un eza

## Выбираем в списке блогов нужный и нажимаем «Новое сообщение»

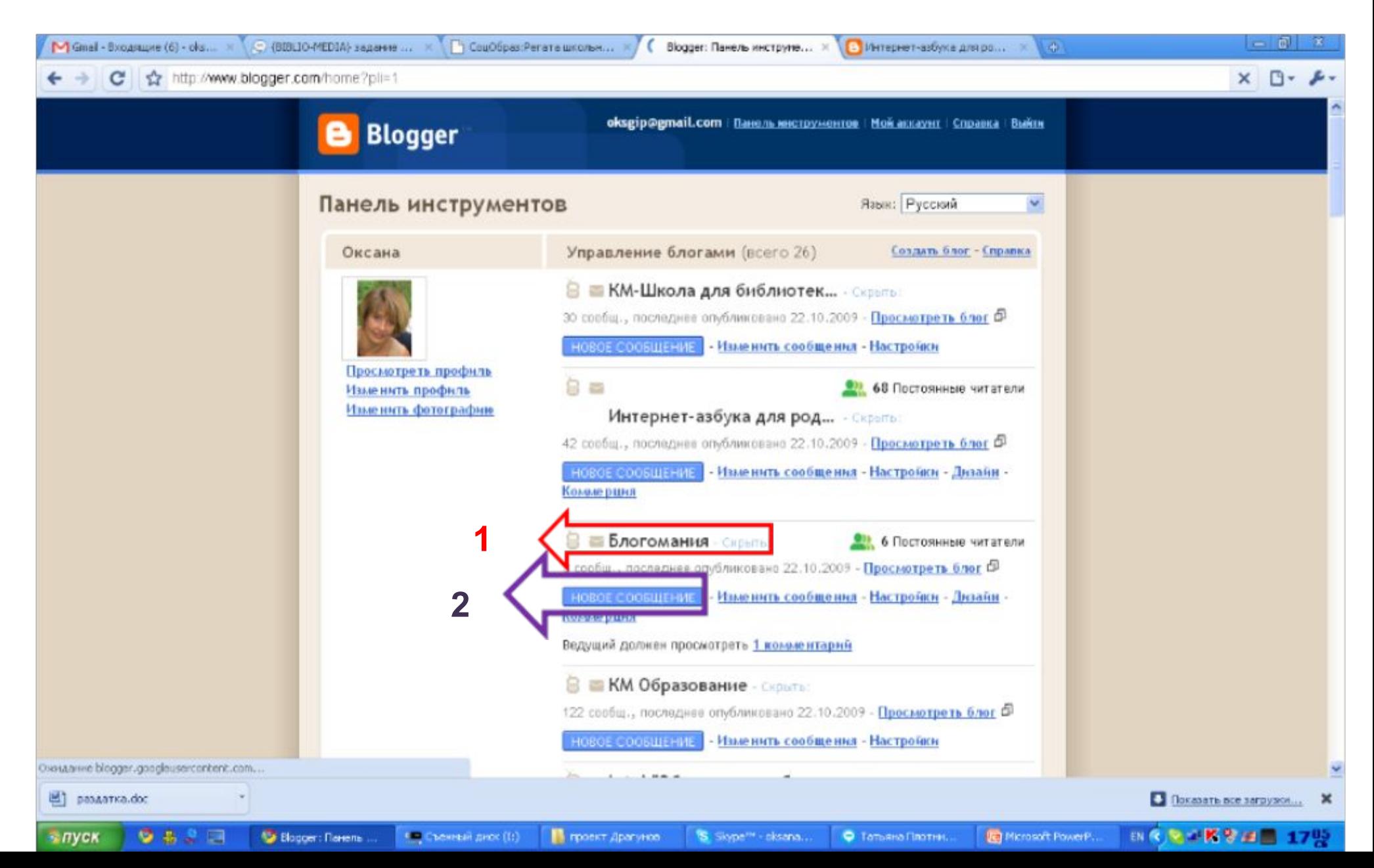

### Пишем название сообщения, текст (вставляем презентацию, рисунок – все что необходимо). Нажимаем «Опубликовать сообщение»

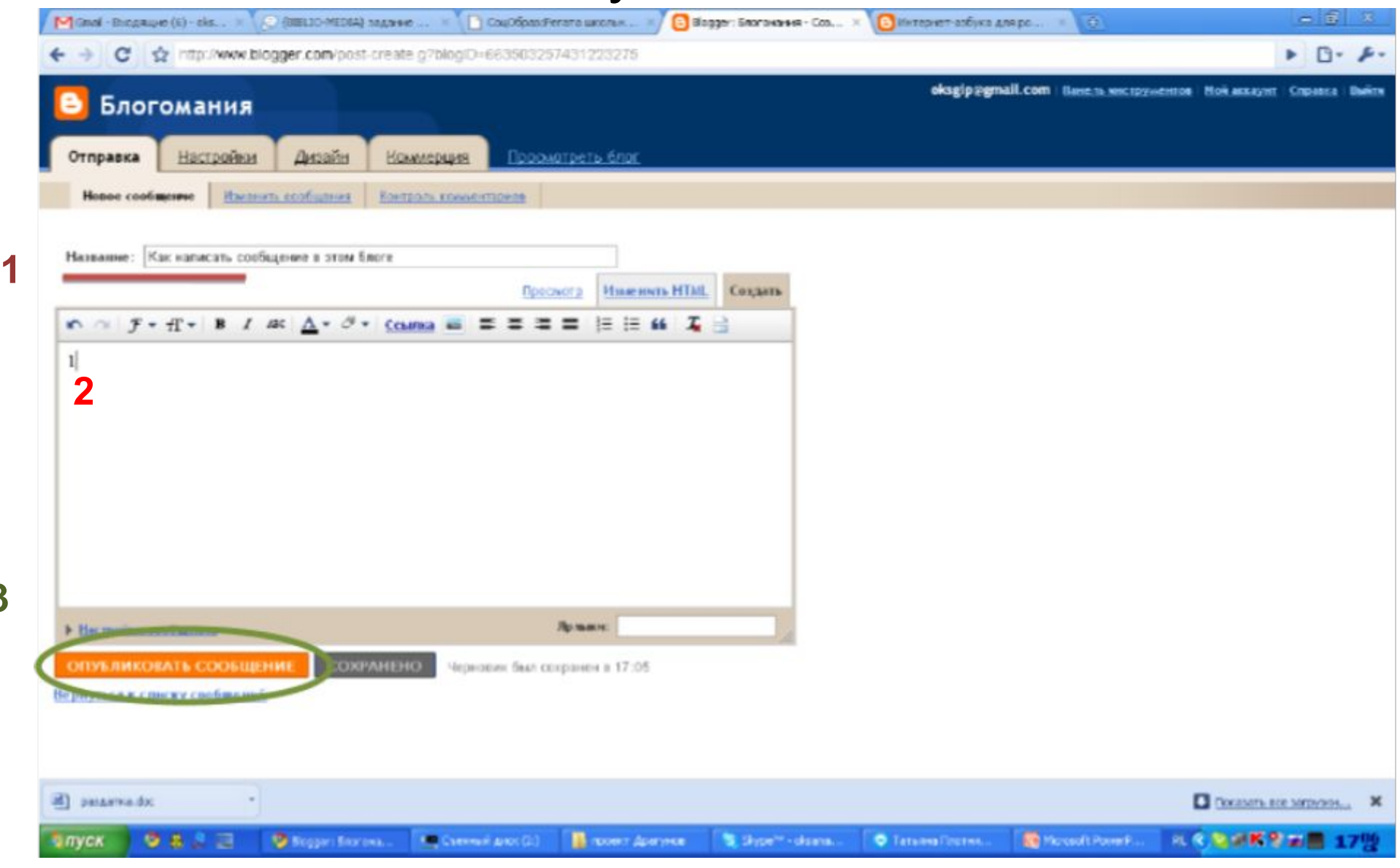

**3**

### Можно просмотреть сообщение

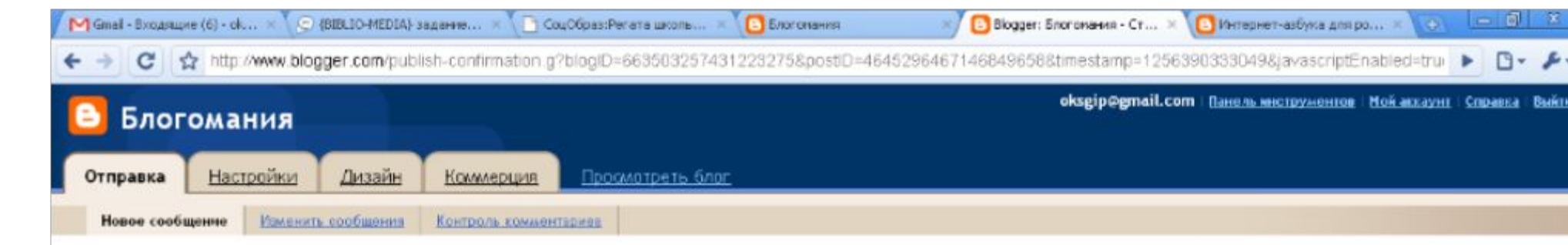

#### Ваше сообщение успешно опубликовано в блоге!

#### Просмотреть сообщение в

Изменить? Изменить сообщение | Создать новое сообщение

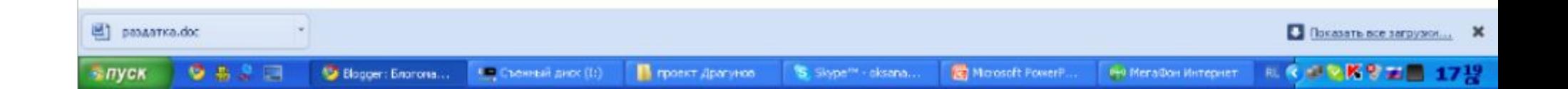